#### **Mtra. María de Jesús Gómez Cruz**

Directora de la División de Ciencias y Artes para el Diseño

Universidad Autónoma Metropolitana Xochimilco

# **INFORME FINAL DE SERVICIO SOCIAL**

Biblioteca Dr. Ramón Villareal Pérez

Área de Difusión

Proyecto: Promoción y difusión gráfica de novedades y servicios que presta la biblioteca "Dr. Ramón Villareal Pérez"

Clave: XCAD000465

Responsable del Proyecto: Josué Laguna Hernández

Periodo: 30 de octubre de 2017 a 3 de septiembre de 2018

Asesor interno: Yacotzin Alva Vargas

Sherilyn Mariana Avila Argáiz

Matrícula: 2143064137

Licenciatura: Diseño de la Comunicación Gráfica

División de Ciencias y Artes para el Diseño

Teléfono: 55345810

Celular: 5523117525

Correo: negiixo@gmail.com

## **Introducción**

Dentro de la UAM Xochimilco hay una variedad de proyectos para realizar el servicio social, uno de los cuales está a cargo de la biblioteca de la unidad, llamada "Dr. Ramón Villarreal Pérez", la cuál no sólo se encarga de la actualización y mantenimiento de su acervo, sino también de la organización de eventos y actividades para la comunidad universitaria. Es por esto que la biblioteca abre sus puertas a los alumnos de Diseño de la Comunicación Gráfica próximos a titularse, para que formen parte de las campañas de promoción de los servicios que presta el inmueble, así como la difusión del reglamento de la biblioteca, anuncios e instrucciones de los diversos trámites que se pueden realizar en su plataforma.

Este proyecto se llevó a cabo con el modo de trabajo conocido como "home office" u *oficina en casa*, el cual consiste en la asignación y entrega de trabajos por correo electrónico, permitiéndome poder realizar mis entregas en el horario que yo encontrara más conveniente. Todos los proyectos, con la excepción de la asistencia a unas conferencias, siguieron este método de trabajo.

## **Objetivo general**

Se busca que los alumnos prestadores del servicio, resuelvan las necesidades de comunicación de la biblioteca de manera gráfica como carteles y videos que promocionen los servicios que ofrece la biblioteca, aplicando las herramientas de diseño que se aprendieron a lo largo de la carrera.

## **Actividades realizadas**

En el área de difusión, colaboré con dos ex alumnas de la UAM Xochimilco, Ivonne y Karina, que trabajan dentro de la biblioteca y fueron las encargadas de asignarme las actividades que tenía que realizar. A lo largo del préstamo de servicio, los trabajos se dividieron en una serie de proyectos y los lineamientos de cada una de las entregas me fueron enviadas por correo electrónico, donde se especificaron las características de cada campaña, los productos a entregar y la fecha de entrega. Dicho esto, se me dio total libertad creativa siempre y cuando respetara el formato en el que se me pedía trabajar, ya fuera imágenes, carteles o videos e hiciera mínimas o nulas modificaciones a los textos que se me proporcionaron.

#### **Novedades de la biblioteca**

Esta campaña tuvo como objetivo que los estudiantes se enteren por medio de la página de Facebook de la biblioteca y las pantallas del interior de la misma acerca de los títulos más recientes disponibles para préstamo, así como fomentar el uso de aquellos con poca consulta.

Para esta campaña apliqué dos técnicas distintas dependiendo de las características de las portadas de los libros que se me asignaron. La primera, para los libros cuyas portadas tienen rostros de personas, realicé una serie de fotografías donde busqué que los rostros de las portadas se fusionaran con una persona que estuviera sosteniendo el libro [1]. En la edición de las fotos añadí los datos para búsqueda bibliográfica que eran título, autor y clasificación.

Para la segunda técnica, animé las portadas de los libros por medio de motion graphics. Para conseguir esto, primero hice una separación de los elementos de cada una para poderlos animar de manera independiente. Así pude conseguir una serie de "niveles" que constaban de fondo, textos, elemento principal y ficha técnica, que añadí a la portada y animación. Busqué que el uso de estos niveles diera una sensación de profundidad, con movimientos no muy exagerados para que el público tenga la oportunidad de poder leer los datos sin muchas distracciones [2].

#### **Revisa tus materiales y pago de multas**

El objetivo de este proyecto fue concientizar a los estudiantes que solicitan préstamos en la biblioteca de la importancia de mantener los materiales en buenas condiciones y verificar que, al momento del préstamo, los libros estén completos, bien encuadernados, completamente legibles y sin manchas.

El mensaje fue distribuido por tres diferentes medios: Pantallas de la biblioteca y redes sociales, para los que realicé motion graphics, en la página web de la biblioteca y su base de datos, para los que hice imágenes (que llaman OPAC del inglés *Online Public Access Catalog*) y en las mismas instalaciones de la universidad, para la cual hice un cartel.

La animación consistió en una animación de los textos que se me proporcionaron en los lineamientos del proyecto, no fue necesario que yo desarrollara ningún escrito para

ninguna de las campañas pues ese material siempre me fue entregado previamente y se me pidió que los respetara pues ya estaban aprobados por el encargado del área.

Acompañé los textos con unas ilustraciones en vectores que complementan las oraciones. Por ejemplo, en la frase "Verifica que esté legible" añadí unas manos sosteniendo un libro abierto, que muestra que los textos en su interior se encuentran en buen estado. Las distintas secuencias de textos fueron separadas por unas cortinillas, y al final de la animación incluí el logotipo de la biblioteca en un fondo azul, que es el color representativo de la unidad Xochimilco.

Para las imágenes de la base de datos me pidieron trabajar en un formato de 500x500 pixeles, así que decidí utilizar las mismas ilustraciones de la animación como marca de agua en el fondo, y encima de éste coloqué los textos correspondientes en cada una de las imágenes [3].

Por último, para el cartel adapté el estilo de las imágenes de la base de datos, utilicé el mismo color de fondo y misma tipografía, pero modifiqué las ilustraciones para que formaran un tipo de marco alrededor del cartel, dejando el texto en medio de éste [4].

El proyecto de Pago de multas debía seguir la misma línea de diseño de "Revisa tus materiales", y para este trabajo sólo fue necesario realizar una animación para las pantallas de la biblioteca y para la página de facebook, con el objetivo de informar al alumnado de las diferentes formas de pagar las multas de la biblioteca. Son dos las opciones para pagar la biblioteca, por lo que realicé un motion graphics de estilo similar al realizado para "Revisa tus materiales", donde acompañe los textos que explican cada uno de los pasos con ilustraciones vectoriales. [5]

### **Nombre del evento de actividades de acercamiento en el marco de las "Jornadas de la biblioteca"**

Ésta se trató de una lluvia de ideas de nombres para el conjunto de actividades que se realizan junto con el evento "Jornadas de la biblioteca". Mi propuesta fue "Platz", del latín "platea" cuyo significado es lugar, sitio, localidad o espacio ocupado por una persona en un sitio público o un evento. Elegí esta palabra por ser corta y sencilla, Platz se puede ocupar como un sobrenombre para todas las personas que participan en dichos eventos, y el conjunto de todos estos espacios y personas son los que conforman al mismo, de esa manera invitar a los alumnos a que participen, ya que las jornadas son hechas por y para los alumnos.

#### **¿Cómo solicitaré libros nuevos en las Jornadas 2018?**

Para el evento "Jornadas 2018" fue necesario realizar un video que explicara paso a paso cómo los alumnos pueden participar y elegir los libros que desean que la biblioteca adquiera para su acervo.

Para resolver esta necesidad, fue necesario hacer un video para el cual se me entregó un guión para la voz en *off*, la cual yo misma leí y grabé. Para el video, grabé la pantalla de mi computadora y demostré el funcionamiento de la plataforma donde se hacen los pedidos de los libros [6]. En la postproducción añadí fotos de jornadas pasadas para la introducción del video, así como música y subtítulos.

#### **Conferencias "Yo soy: Literatura de la realidad social"**

Durante el evento "Jornadas 2018", se llevaron a cabo una serie de conferencias organizadas por la biblioteca los días 6 y 7 de Junio, impartidas por activistas de temas como "La mujer en la sociedad" y "Derechos humanos". Para las conferencias me solicitó apoyarlos asistiendo a las conferencias para grabarlas, para poderlas subir a las redes sociales de la biblioteca para formar parte de su archivo de actividades que organiza y realiza la biblioteca y que puedan ser consultadas por cualquier persona que esté interesada en ellas pero no haya podido asistir.

#### **Bienvenida Trimestre 18-O**

Para el inicio del trimestre 18-Otoño, la biblioteca necesitaba de una portada animada para su página de Facebook para darle la bienvenida a los alumnos. De igual manera, se necesitaba que esa animación se adaptara al formato de las pantallas de la biblioteca, para poder usarla dentro de las instalaciones. Primero trabajé la animación para las pantallas de la biblioteca, y decidí mezclar los dos elementos principales del concepto: Universidad y otoño. Así fue que conseguí en internet unos clips de libre uso del interior de una biblioteca y un clip de unas hojas de otoño cayendo.

En After Effects superpuse ambos clips y encima de ellos coloqué el texto de bienvenida, al cual le apliqué una animación sencilla y un efecto de "Wiggle" para evitar que fuera estático y se viera en mayor armonía con el resto del movimiento que hay en el fondo, y al final del video el texto desaparece con un desvanecimiento y aparece el logotipo de la biblioteca. Una vez terminado ese video, modifiqué las dimensiones del

video para que se adecuara al tamaño de la portada de la página de Facebook. Hice un video más corto que sólo tuviera el texto "Trimestre 18-O" [7] sin ninguna transiciónni el logotipo de la biblioteca para que el video se pudiera reproducir el bucle, pero conservando el "Wiggle".

#### **Préstamos a domicilio**

La biblioteca cuenta con dos tipos de préstamos a domicilio, cada uno de ellos está regido por una serie de lineamientos y reglas distintas, y es importante hacerle saber a los alumnos las diferencias entre estas dos modalidades de préstamo. Como esta información es difundida por las pantallas de la biblioteca y sus redes sociales, al igual que con los otros proyectos realicé un video que dividí en dos secciones, una para los préstamos de de la colección general y otra para los préstamos del área de reserva. En cada sección primero se habla de las especificaciones de cuántos libros se pueden solicitar y por cuántos días, y después incluí la información de la renovación de los préstamos.

A estas alturas del servicio, ya contaba con un poco más de conocimiento y experiencia trabajando con los motion graphics, y eso se puede ver en el uso de tiempos, la calidad de las transiciones, la complejidad de la composición y la implementación de nuevas técnicas, pues en esta ocasión algunos gráficos no solo entran y salen, sino ya estos mismos tienen elementos animados y noté que eso añade mucho atractivo visual al video aunque sean detalles pequeños. De igual manera, este fue el primer proyecto en el cual no utilicé un fondo totalmente sólido, decidí usar un fondo azul, que encima tiene una fotografía del interior de la biblioteca con una transparencia [8], y la fotografía, para aprovechar que es una foto panorámica, a lo largo del video hace un recorrido de izquierda a derecha.

Ya terminado el video, hice dos imágenes con los mismos lineamientos de diseño del video, una para cada tipo de préstamo para que fueran compartidas con facebook. En cada una incluí la información completa, usé un tamaño de letra mediano para todo el texto a excepción de palabras clave, que destaqué usando un tamaño más grande, e incluí una ilustración en cada una.

#### **¿Qué encuentro en…?**

Esta campaña tiene como objetivo que la comunidad sepa qué tipo de materiales hay en las tres diferentes colecciones de la biblioteca. Esta campaña se transmite exclusivamente por las pantallas de la biblioteca, así que se me pidió sólo hacer una animación para cada una de ellas.

Dentro de los lineamientos me pidieron que los videos fueran "juveniles y dinámicos", entonces decidí buscar una manera distinta de presentar los textos para evitar hacer el mismo tipo de transiciones y animaciones que había estado haciendo hasta el momento. Fue así que conocí el concepto de "Tipografía cinética", que es agregarle efectos de movimiento, acercamiento y alejamiento al texto. Así, cada video empieza con una secuencia con el texto "¿Qué encuentro en la colección de X?" X siendo el nombre de la sección, haciendo acercamientos y alejamientos a las palabras para poder leer la oración en su totalidad. Después de esto, en cada uno de los videos, los elementos de cada una de las categorías entran por la derecha y salen por la izquierda, haciendo una pausa en medio de la escena para poderlos leer.

Finalizados los tres videos, ya que sus estilos y animaciones son iguales, quería distinguirlos de alguna manera, así que a cada uno le asigné un color y efecto en el fondo distinto. Para la la colección "Archivo Histórico", en el fondo usé el efecto de "Sistema de Partículas" de After Effects [9], para la colección "Audiovisual", conseguí un clip de video con un efecto de cinta de cine viejo, y la añadí al video con un modo de fusión para que quedara como una textura, y para la sección de "Consulta" en el fondo coloqué una imagen de un mapa.

#### **Usos del nip**

Ya que el estilo de las animaciones anteriores fue del agrado del responsable del proyecto, decidí hacer esta animación con técnicas parecidas, pero en esta ocasión también incluí ilustraciones con animaciones sencillas. Por ejemplo, en la secuencia de "Sólo con tu NIP puedes solicitar préstamos a domicilio", en la parte inferior aparece una mochila y del lado izquierdo sale un libro que se guarda dentro de ella. En la secuencia cuyo texto dice "Utilizando tu NIP podrás renovar tus préstamos en línea", la palabra Renovar la puse dentro de un vector que simula un botón, y animé un vector de un cursor de computadora para que se coloque encima del botón y "de click" [10].

#### **Metas alcanzadas**

La necesidad de solucionar algunas de necesidades de comunicación que tiene la biblioteca, me permitió poner en práctica diversas técnicas y aprender a aplicarlas a casos reales. La retroalimentación de las personas con las que colaboré me ayudaron a mejorar la calidad de mis entregas, sobre todo en las animaciones que, aunque yo por mi cuenta investigué las técnicas, Ivonne y Karina me ayudaron a pulir detalles de tiempos y composición.

Todas las animaciones que realicé ahora son transmitidas en las pantallas de la biblioteca [11], y también están disponibles en su página de facebook, junto con las fotografías e imágenes que hice [12]. En el portal web, se muestran los OPACs en su página principal [13].

## **Resultados y conclusiones**

La biblioteca hace un constante esfuerzo para estrechar el vínculo con los alumnos que hacen uso de sus instalaciones, procurando brindarles toda la información necesaria para el uso de los servicios que esta ofrece, esta comunicación es posible gracias a las vías de comunicación que la biblioteca ha implementado en sus instalaciones como los espacios asignados para la muestra de carteles y anuncios, así como las pantallas en su interior, que han sido aprovechadas para implementar gráficos animados en sus anuncios y de esta manera hacerlos más atractivos y fáciles de recordar para los estudiantes.

## **Recomendaciones**

El ritmo de trabajo en ésta área desde mi punto de vista fue irregular. Yo llegué a recibir una serie de trabajos programados para que realizara una entrega a la semana por un par de semanas, pero esto era seguido por largos lapsos de tiempo donde no se me era asignada ninguna tarea. Probablemente una mejor calendarización de los eventos y los recursos necesarios para llevarlos a cabo podría ayudar a que próximas generaciones de prestadores del servicio social y sus encargados del proyecto puedan tener una mejor organización para mantener un flujo de trabajo eficaz y continuo evitando tiempos muertos.

# **Bibliografía y/o Referencias Electrónicas**

● Introducción a Motion Graphics en After Effects

https://www.mtmograph.com/learn/

● Animación de Texto con Track Matte en After Effects

https://www.youtube.com/watch?v=zSlXOIsfjLY

● Tipografía cinética en After Effects

https://www.avnishparker.com/

Texto creciente en After Effects

https://www.motionmile.com/template-category/tutorials/

Trazo de líneas en After Effects

http://www.sonduckfilm.com/tutorials/

● Animación *"Bounce and drop"* en After Effects

https://ukramedia.com/category/tutorials/

● Portal web de la biblioteca "Dr. Ramón Villareal Pérez"

http://biblioteca.xoc.uam.mx/index.html

● Página de Facebook de la bilbioteca "Dr. Ramón Villareal Pérez"

https://www.facebook.com/biblioteca.uamx/

## **Anexo**

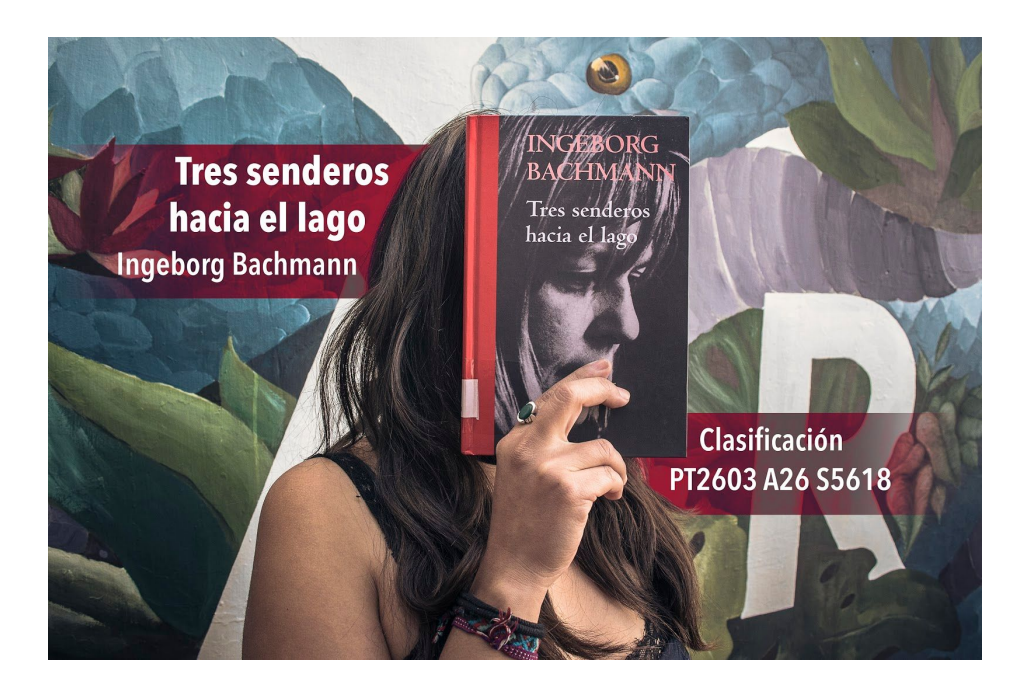

- Entrega de fotografía para campaña "Novedades de la biblioteca"

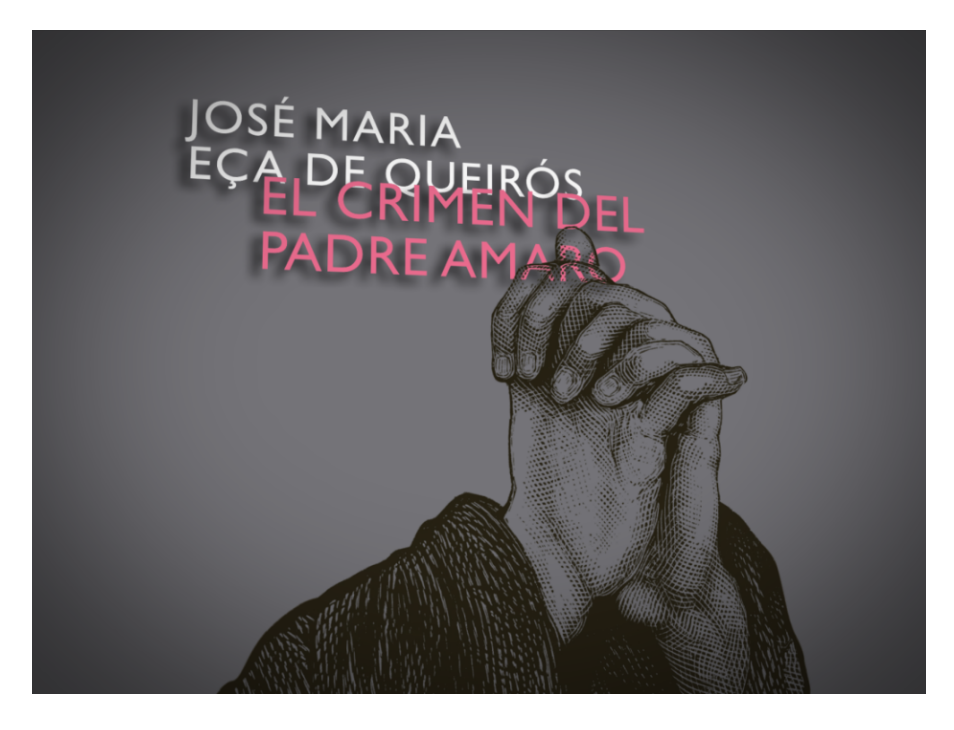

- Cuadro tomado del video para campaña "Novedades de la biblioteca"

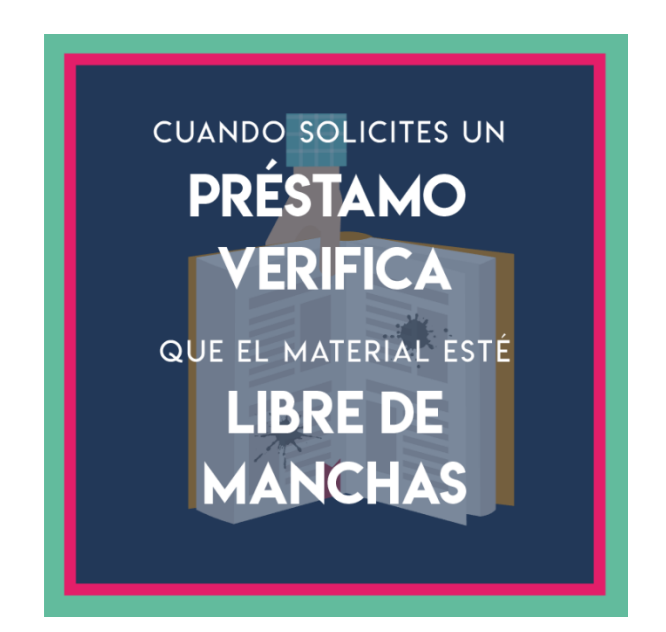

- Imagen para OPAC para campaña "Revisa tus materiales"

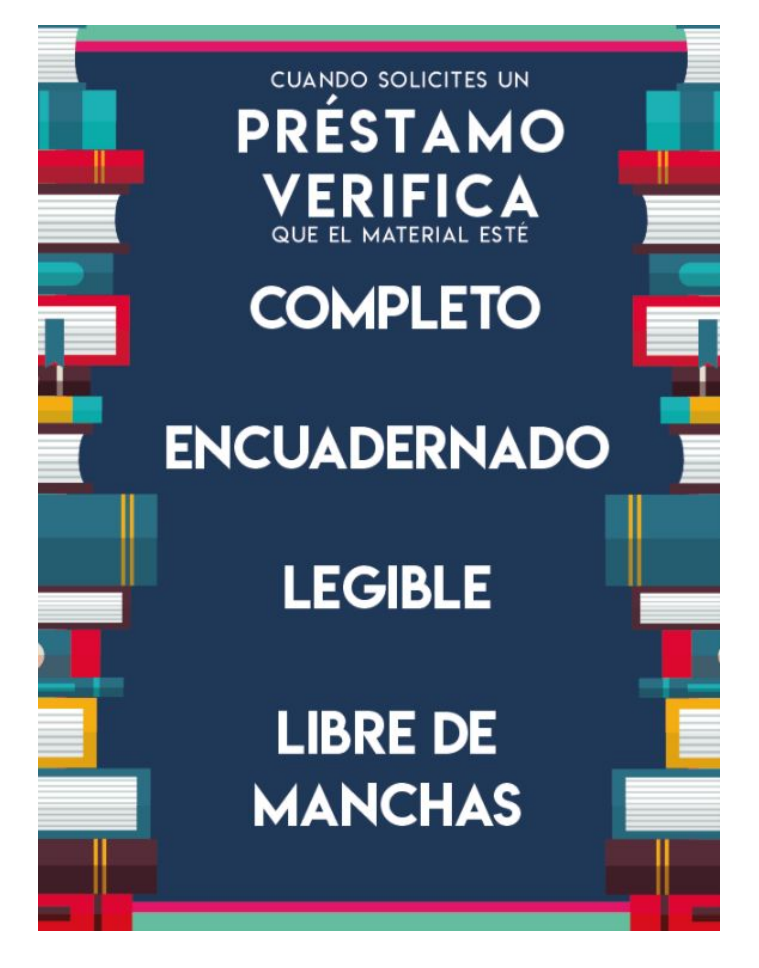

- Cartel para campaña "Revisa tus materiales"

# ¿Sabes cómo pagar tus multas de la biblioteca?

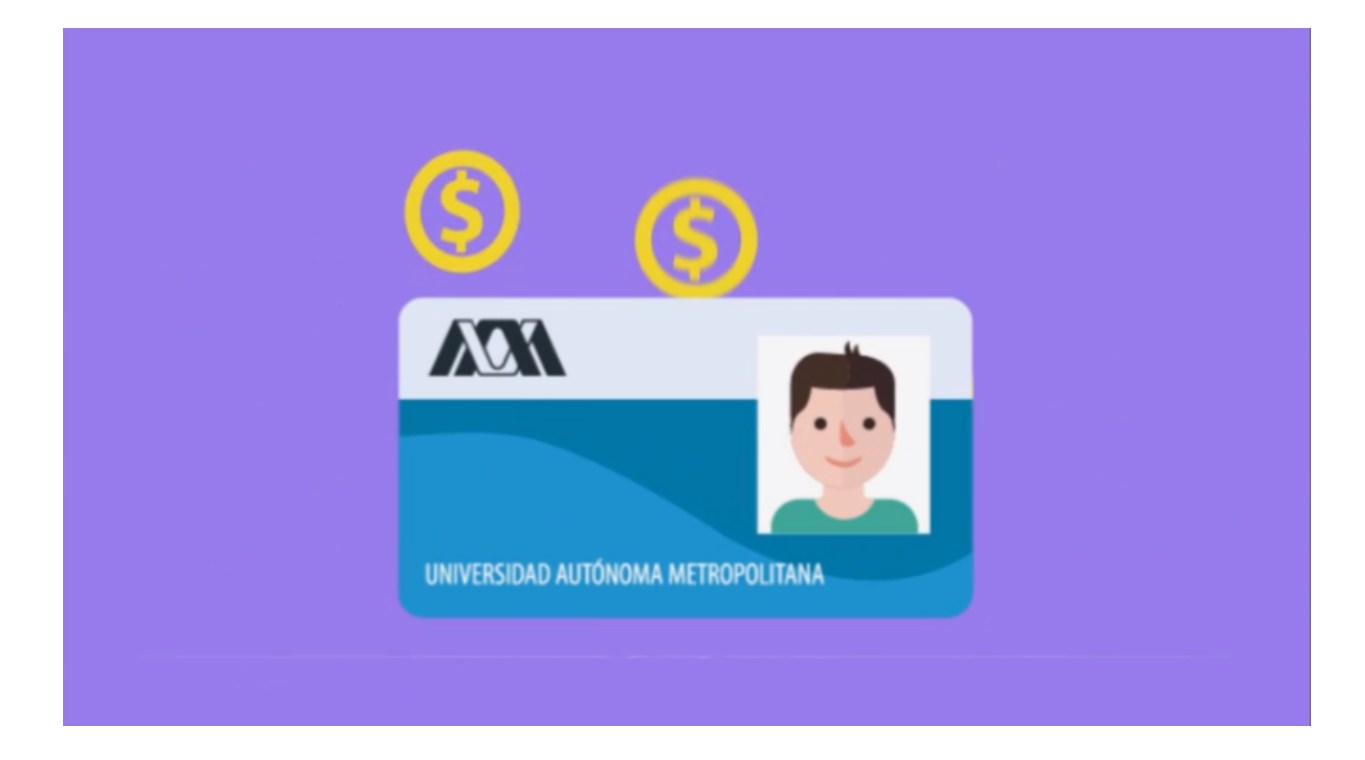

5 - Cuadros tomados del video para campaña "Pago de multas"

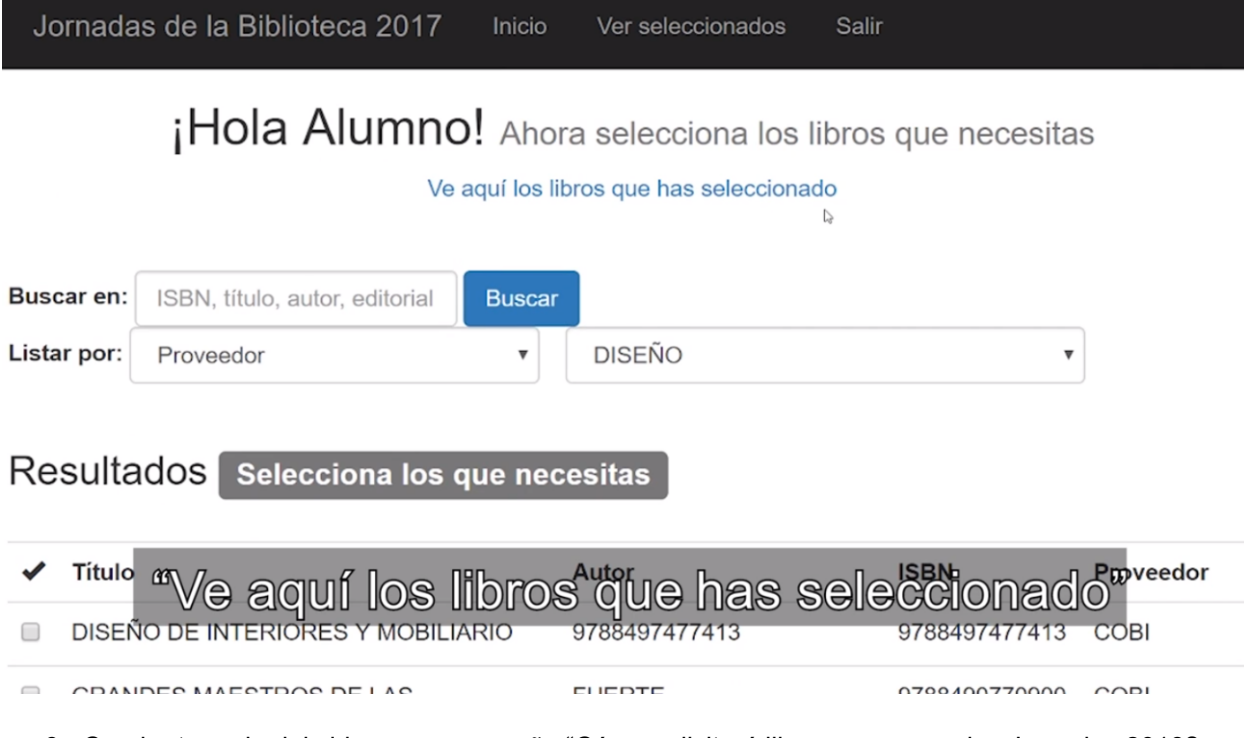

- Cuadro tomado del video para campaña "Cómo solicitaré libros nuevos en las Jornadas 2018?

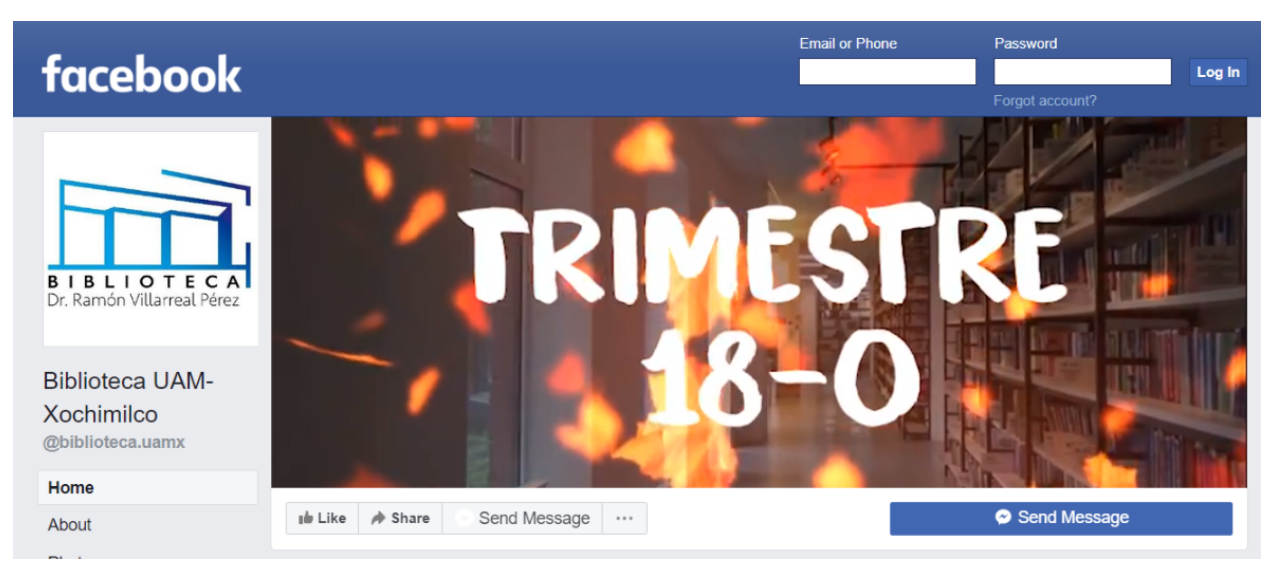

 - Captura de pantalla de la página de Facebook de la biblioteca usando el video de la campaña "Bienvenida 18-O"

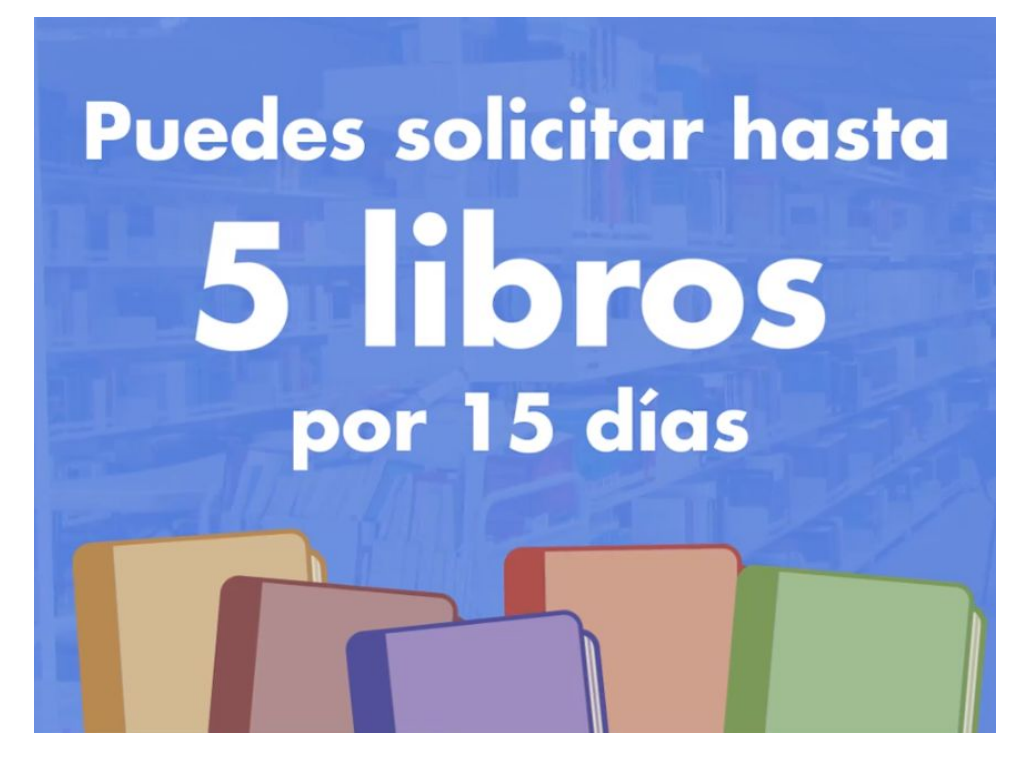

- Video para campaña "Préstamos a domicilio"

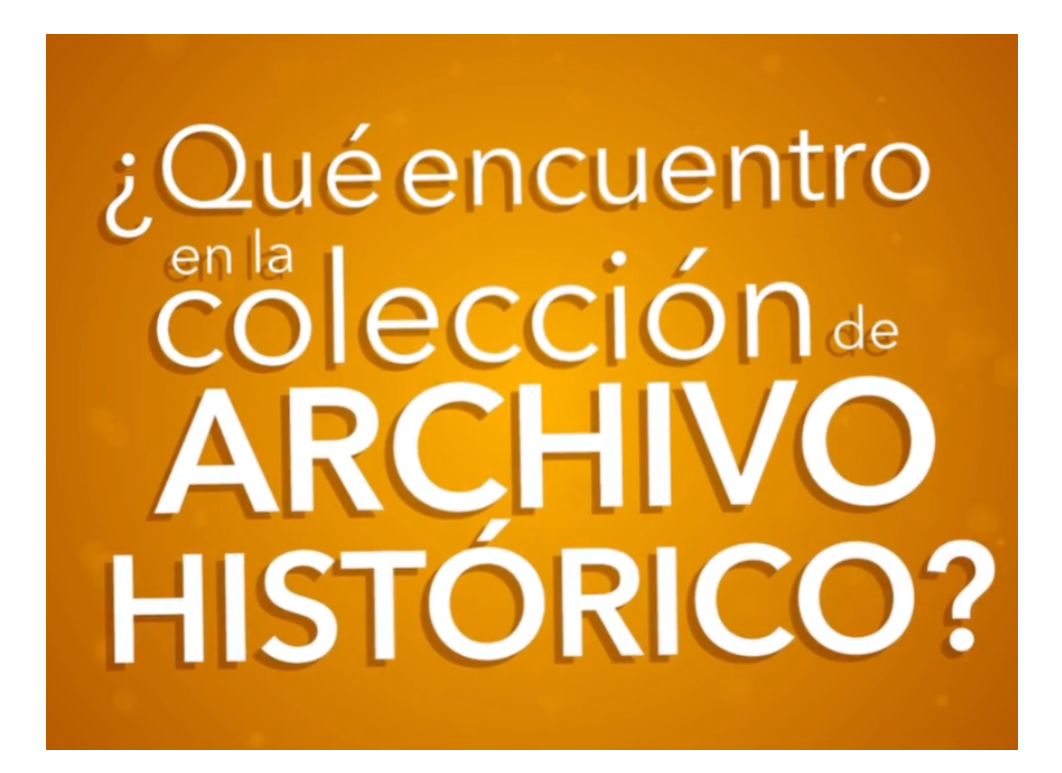

- Video para campaña "Qué encuentro en…?"

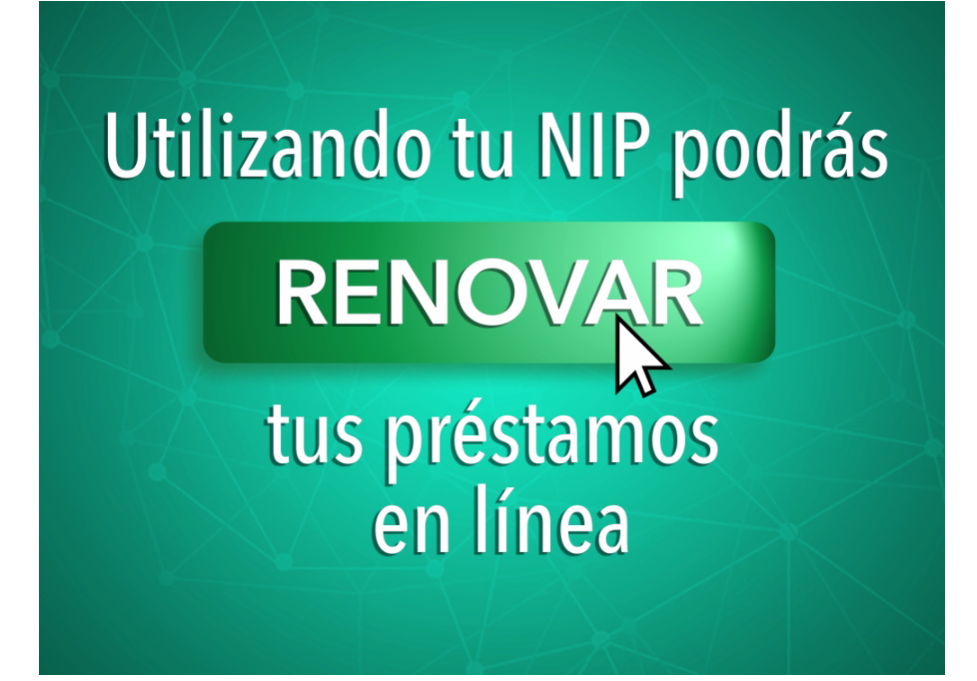

- Video para campaña "Unos del nip"

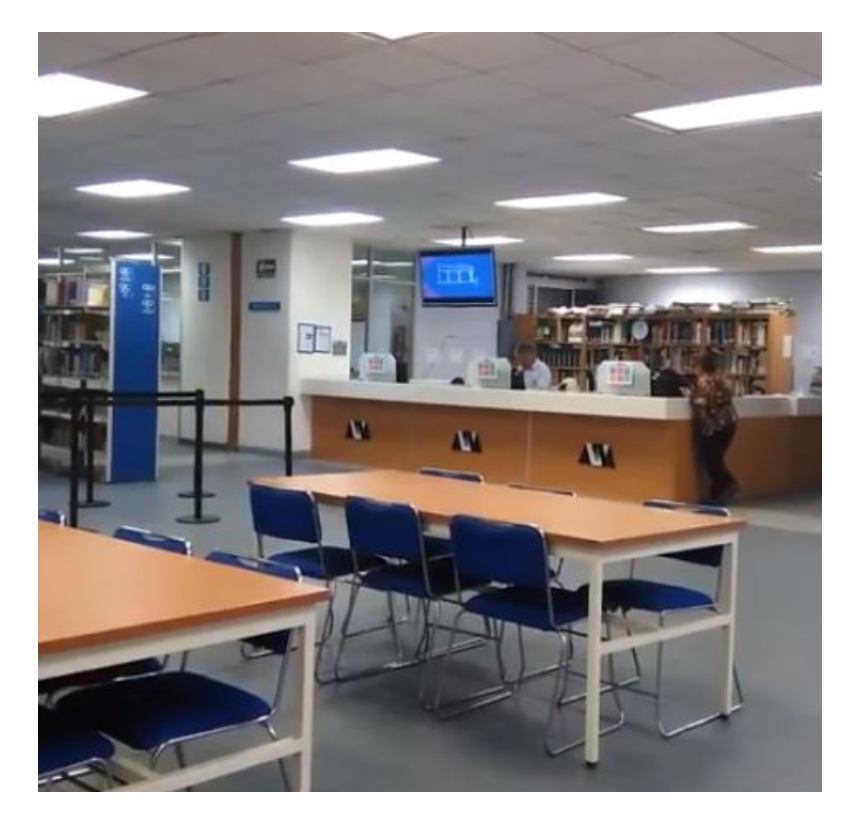

- Fotografía de pantalla de la biblioteca transmitiendo el video de la campaña "Qué encuentro en…?"

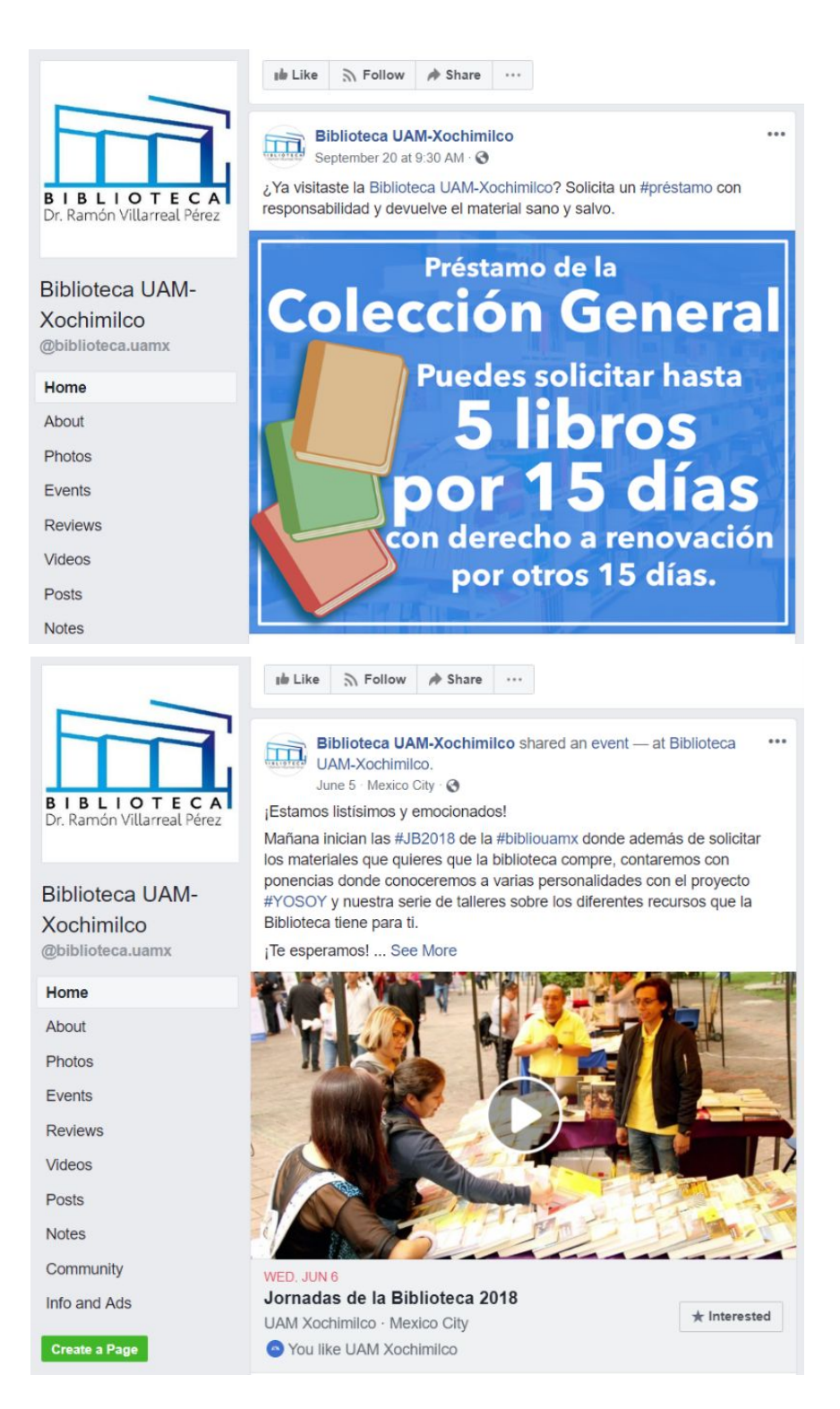

- Capturas de la página de Facebook de la biblioteca

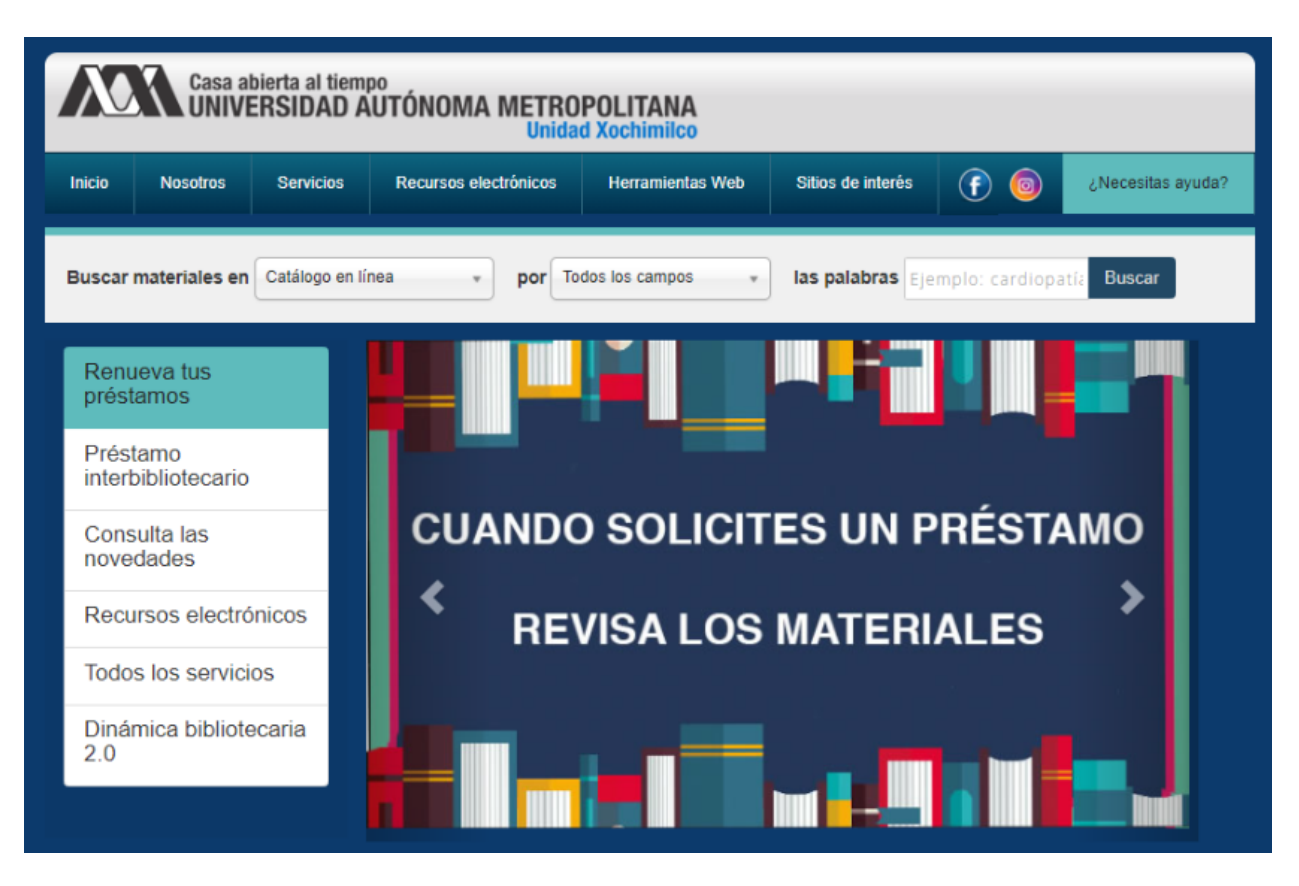

- Captura de pantalla del portal web de la biblioteca.